# How to play with ALMA

Version 1.1, October 2018

Joachim Heintz

## What ALMA does

ALMA receives audio input via a microphone. The input is analyzed for sounding units of four different sizes. Four modes are implemented to play back these units in different ways by a player using a MIDI keyboard.

As extension to the live input, up to seven pre-analyzed sound files can be loaded into buffers, and played back during the performance, too.

The program has been originally designed for spoken word, but it turned out that many other input sounds, in particular percussive instruments, can be nice partners for ALMA.

# Needed to play with ALMA

- A MIDI keyboard with two octaves, eight pads, sixteen controllers, one ribbon controller. I use Arturia MiniLab, but any other device, or a combination of devices, can be used. About the assignments of key and controller numbers, see the next section MIDI assigments. About changing the assignments, see the section Change MIDI or ASCII assignments.
- One small speaker for the Output. I prefer to use a studio monitor, for instance Yamaha MSP-7. It should be put close to the player.
- One microphone for the live audio input. It is also possible to use two microphones and mix them. See Modify ALMA -> Change input or output assignments.
- Audio interface for 1 (or 2) mic inputs and 1 speaker output, for instance Tascam US-1x2.
- A Computer with CsoundQt and the ALMA program.

## Start playing

- 1. Set up your real-time audio and select your MIDI device in CsoundQt's Configure panel, if necessary.
- 2. Touch all MIDI controllers once and adjust the numbers to reasonable values, for instance -6 dB for volume.
- 3. Start the ALMA program in CsoundQt. This does not yet start the performance, but you should see the live input now.
- 4. Push the START LIVE button to start the performance. Now the live input is being recorded, and analyzed continuously. You can pause and resume this process by pushing the PAUSE / RESUME button.
- 5. Play with ALMA in pressing the MIDI keys and changing the control parameters. The next sections describe the meaning of MIDI keys, controllers, and ASCII keys.

## MIDI assignments

#### MIDI keys

The four modes are divided each in four regions. Imagine a buffer has recorded 40 seconds, then region=1 means the last (most recent) quarter (sec 30-40 in recording time). Region=2 means recording time 20-30 seconds, region=3 means recording time 10-20 seconds, and region=4 means 0-10 seconds recording time, so the oldest quarter.

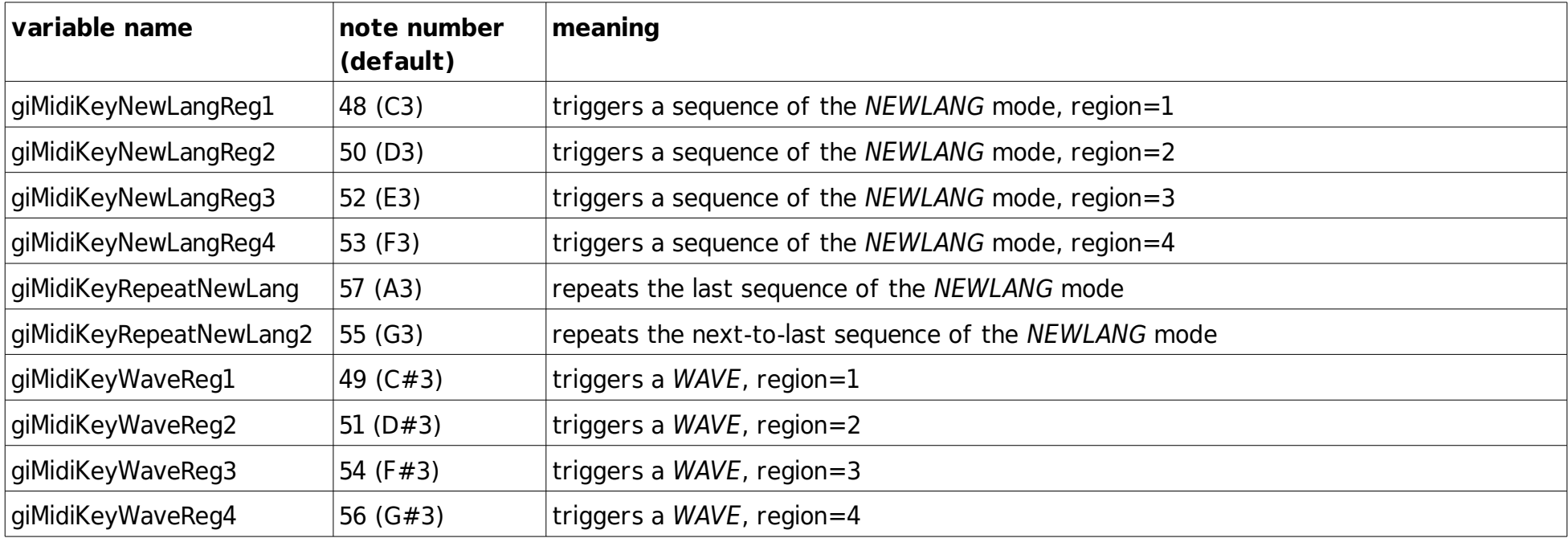

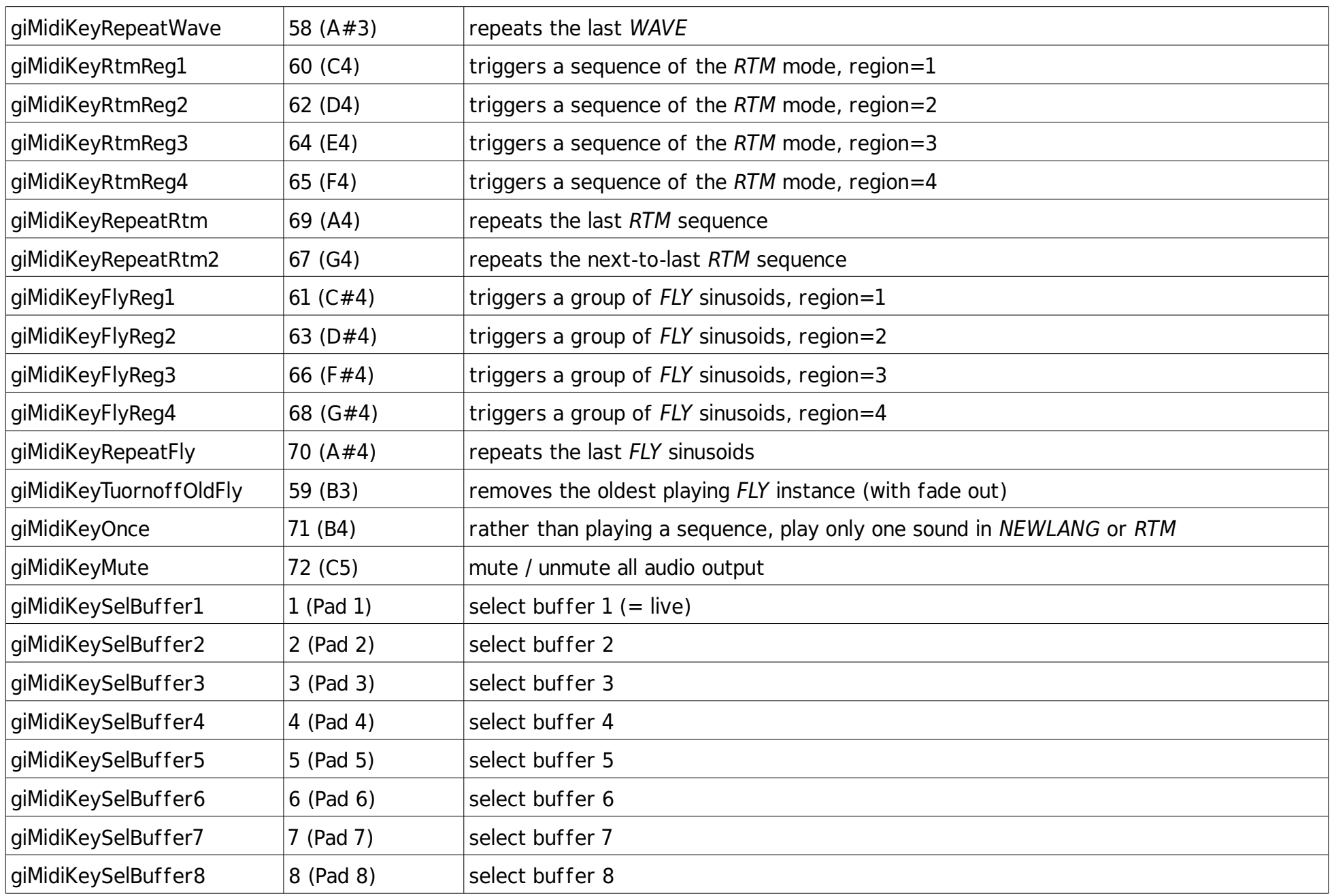

## MIDI controller

Controller are directly assigned to CsoundQt widgets (spin boxes). As default, MIDI channel 1 is used.

The assignment of the controller numbers (1-17) can be seen in the widgets panel:

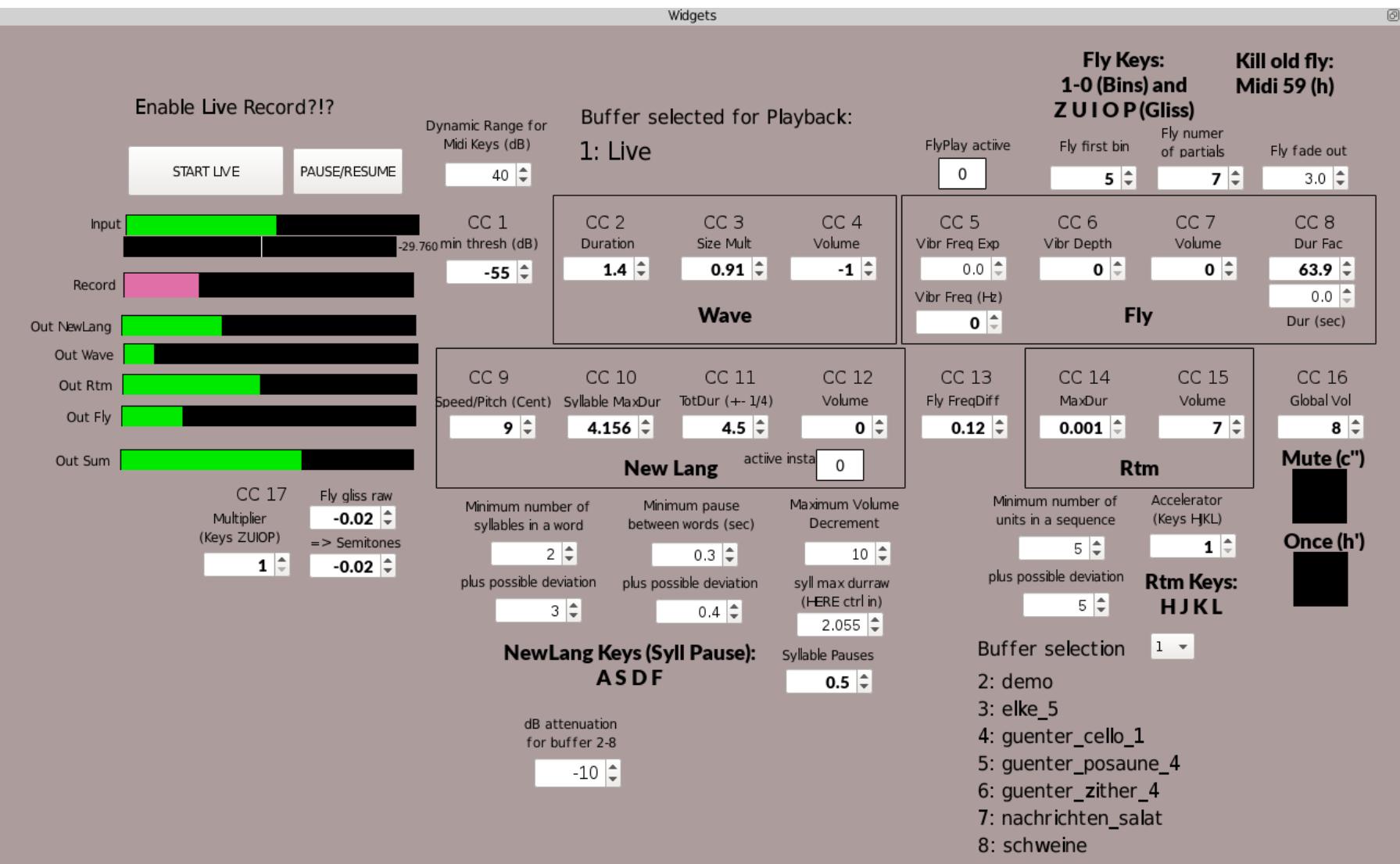

# ASCII key assignments

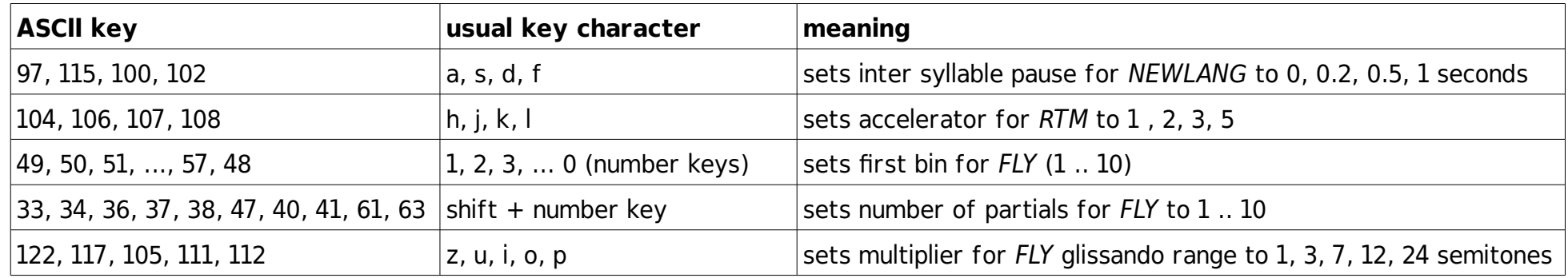

# ALMA modes

## NewLang

NEWLANG takes syllable-like units and combines them to new "words" and groups of words.

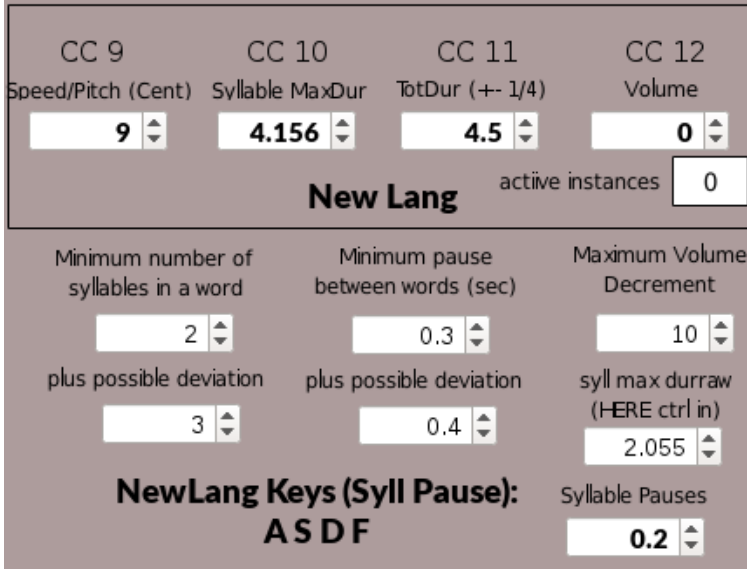

Most parameters should be self-explanatory; here some words about the others:

• TotDur sets the total duration of a NewLang sequence. A random deviation is applied so that in maximum the duration can be 1/4 shorter or longer than specified.

If a negative duration is specified, only one unit is played back in a way, grains of size Syllable MaxDur are created in a way that the overall duration reaches the absolute duration of the given value. For example, -5 seconds as TotDur would result in 5 seconds duration. (Usually, values around 0.1 for Syllable MaxDur will be chosen to make this negative duration versatile.)

- Syllable MaxDur offers the possibility to shorten the "natural" length of a syllable.
- Maximum Volume Decrement: if set to 10, a syllable will be randomly attentuated up to 10 dB.

#### Wave

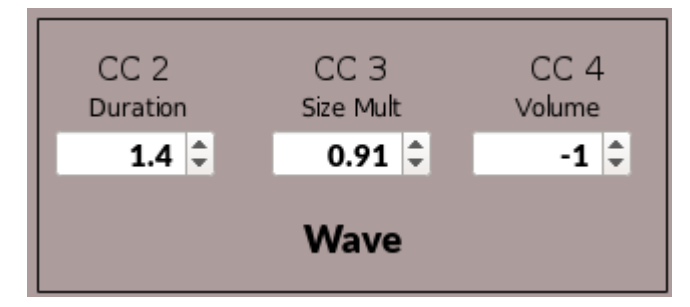

This mode produces seashore-like waves. Internally a special kind of scratching is applied. If the scratching speed (expressed as frequency) is high, the sound is more noisy and higher in pitch; if the scratching speed is lower, the source sound can be recognized better.

Two parameters affect the speed of scratching:

- Region 1 (key  $c#$ ) has the highest speed (default is 400-800 Hz), region 4 (a#) the lowest (50-100 Hz).
- A **Size Multiplier** (in the range  $-5$   $\ldots$  5) modifies these values by a factor of  $2^\circ$  SizeMult.

This mode reads the proportions in an array — by default [1/2, 2/3, 1/3, 1/4, 3/4, 1], whereas 1 means one second — and first multiplies these values by a randomly chosen number from a second array — by default [1, 3/2, 2]. In the example above, a sequence between 5 and 10 notes will be generated, choosing of of the proportions times the (constant) multiplier for the sequence.

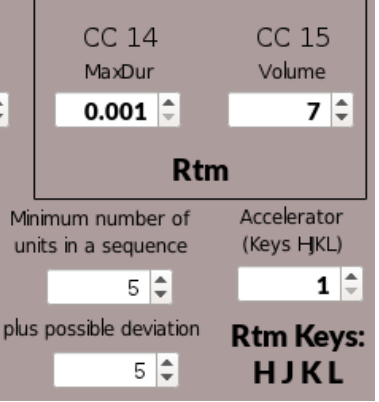

The player can decide to apply an accelerator (1=normal, 2=twice as fast, etc.) via the ASCII keyboard.

Fly

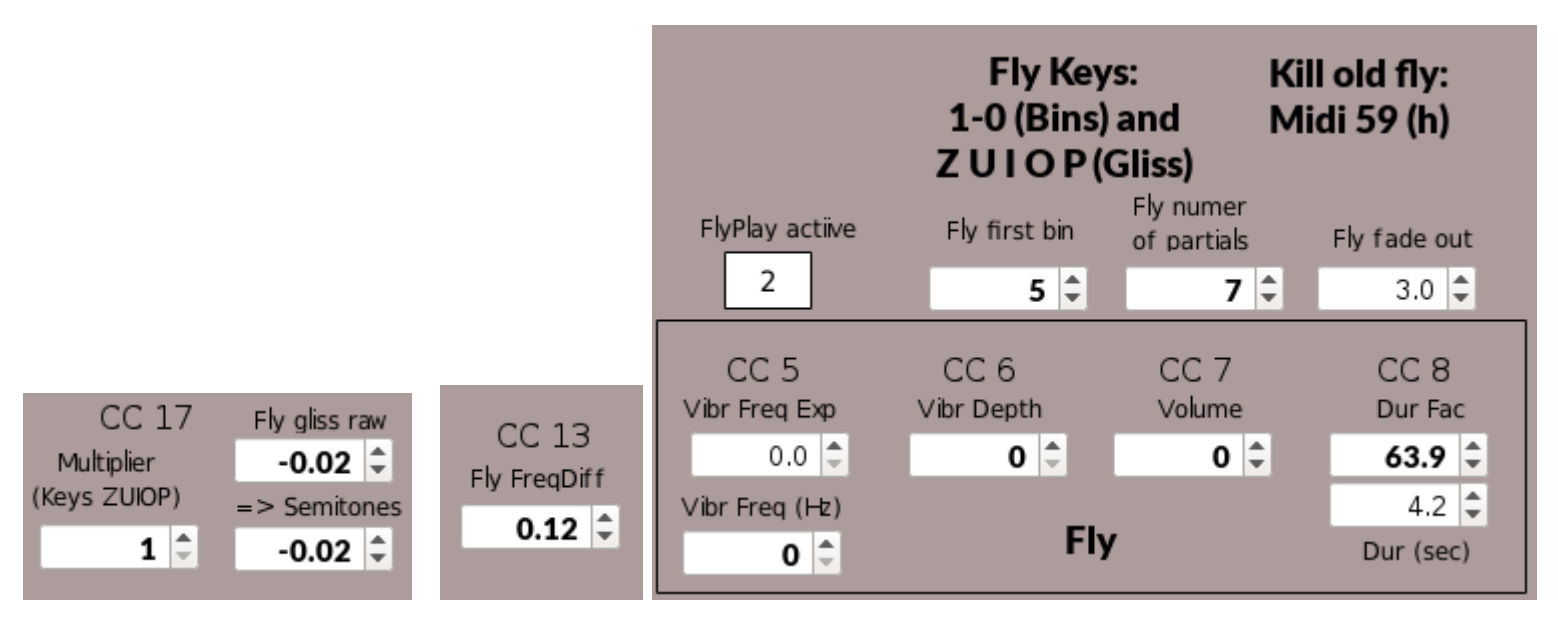

This mode takes one unit, analyzes via FFT the N strongest partials (default = 20), and resynthesize a number of them, set in Fly number of partials. The "Fly first bin" parameter gives an offset in the resynthesis; the setting which is showed above would resynthesize 7 partials, starting from the fith loudest bin. These are the other parameters:

- Dur Fac (CC 8): A multiplier which results in massive time stretching. The default range is  $1 (=$  original duration of the unit) up to 1000. The box below shows the real time of the selected unit.
- Fly FregDiff (CC 13): A factor which is applied to the frequency deviations of the resynthesis. For instance 0.1 would mean that the frequency deviations are only 1/10 of the natural deviations.
- Fly gliss raw (CC 17 = ribbon): Applies a continuous pitch shift (glissando). The multiplier results in the range of semitones for the maximum frequency shift.
- It is possible to apply a simple FM. The Vibr Freq and Vibr Depth are related to this feature.

As sounds which are triggered by this mode can be very long, it can be necessary to turn off running instances. Once MIDI key 59 is pressed, the oldest instance is turned off with a fade out which is set as Fly fade out. The box Fly play active shows the number of active instances of this instrument.

## Modify ALMA

#### Change input or output assignments

Other input or output channels than the dafault channel 1 can be assigned in the code at the very beginning (USER SETTINGS). If two microphones should be mixed as input, look around line 423 and remove the semicolon for these two lines:

;aIn\_R inch 2 ;gaIn += aIn\_R

#### Change MIDI or ASCII assignments

MIDI keys can be changed in the section MIDI KEYS (around line 90 of the code). MIDI controllers can be changed in the GUI (in the properties of a widget). ASCII keys can be changed in the instr ReceiveAsciiKey (around line 750).

#### Change MIDI device / Add or reduce parameters

If you have a device with less controllers, you must decide which parameters not to control in real time. Then just change the controller assignment in the GUI. Adding new parameters should be straightforward.

# The ALMA program

#### Implementation

ALMA is written in Csound and uses CsoundQt as frontend (for the GUI). It basically needs two files for minimal usage: A .csd file (called for instance 181003 alma.csd, and a collection of user defined opcodes called alma2.udos.

If prerecorded sound will be used, they must analyzed in advance, and put in a certain folder structure.

#### Folder structure

In the main ALMA directory the program is organized like this (+ means folder):

main program file (xxx alma.csd)

#### alma2.udos

#### + buffer

- + marker (containing 4 text files for each sound file in wav)
- + wav (mono sound files which can be loaded into the buffers for an ALMA performance)
- + **buffer\_selection** (containing up to 8 text files with selections of buffers for a performance)

+ import\_to buffers (with a shell script which imports and analyzes samples and writes wav files and markers in the buffer folder) + select\_buffers\_for\_performance (containing a shell script which writes a file to the folder buffer selection)

#### Import new sound files

Run the script import.sh in the folder import to buffers.

#### Select buffers for performance

Run the script select for performance.sh in the folder select buffers for performance.

# Thanks

ALMA is a project which depends on her partners for playing. Just to name some of the important partners: Laureline, Elke, Günter, Michael, Shaghayegh. Special thanks to Amin who motivated me to write this documentation ...